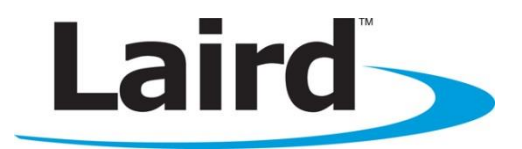

# Bluetooth Low Energy (BLE) Development Kit User Manual

Version 2.0

DVK-BL600-SA, DVK-BL600-SC, DVK-BL600-ST

global solutions: local support.

Americas: +1-800-492-2320 Option 2 Europe: +44-1628-858-940 Hong Kong: +852-2923-0610 www.lairdtech.com/bluetooth

# <span id="page-1-0"></span>**REVISION HISTORY**

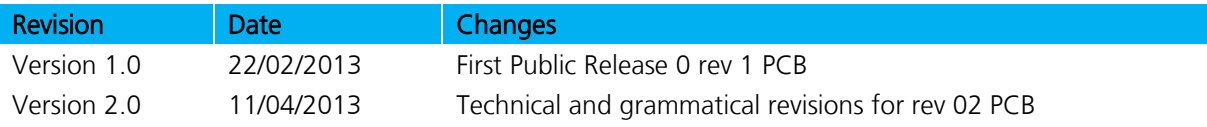

# **BL600 Development Kit**<br>Version 2.0

# <span id="page-2-0"></span>**CONTENTS**

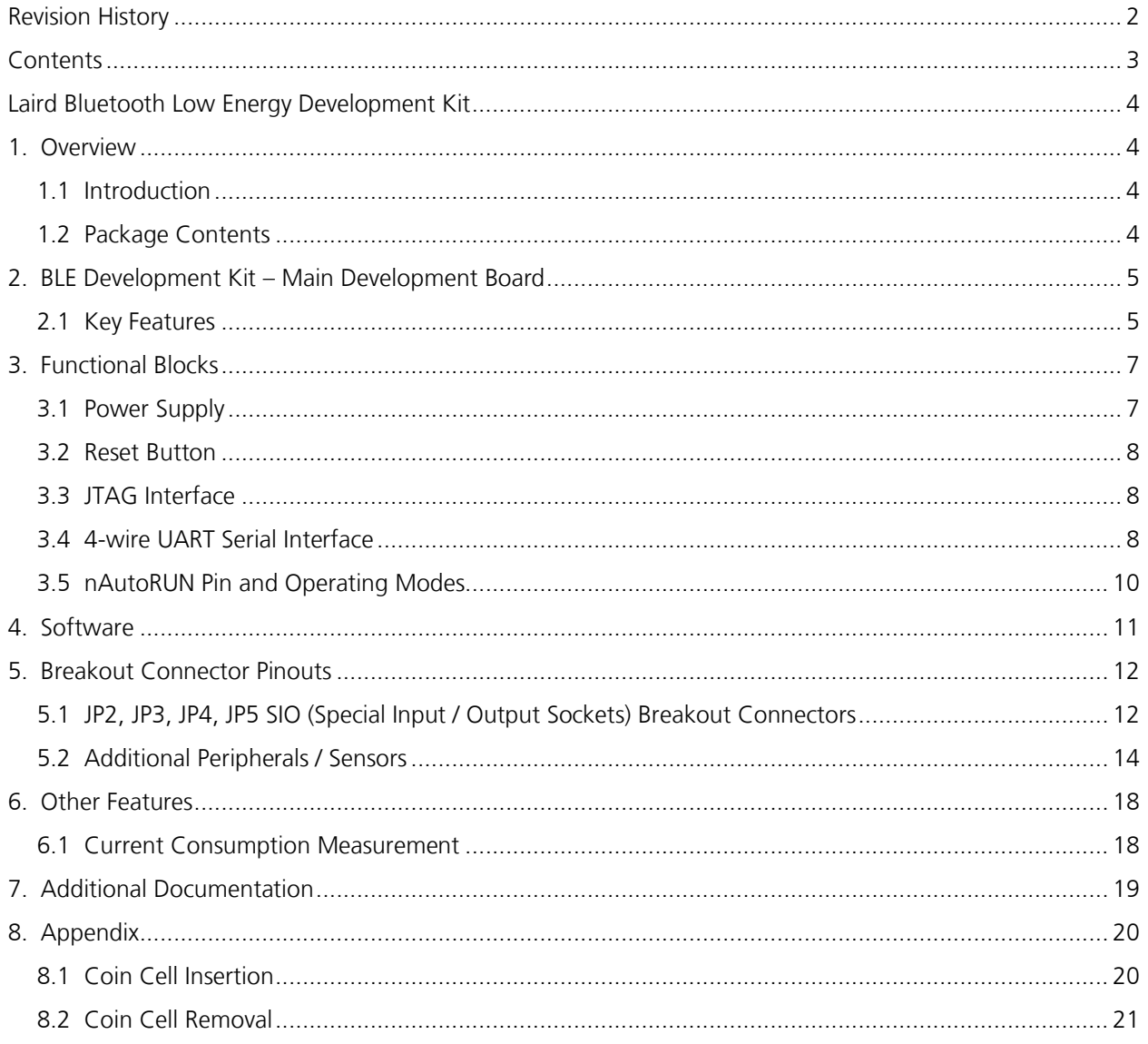

# <span id="page-3-0"></span>**LAIRD BLUETOOTH LOW ENERGY DEVELOPMENT KIT**

#### Part number: DVK-BL600-SA / DVK-BL600-SC / DVK-BL600-ST

Applicable to the following BLE module part numbers:

- **BL600-SA** BL600 module featuring *smart*BASIC with integrated antenna
- **BL600-SC** BL600 module featuring smartBASIC with IPEX MHF4 connector
- BL600-ST BL600 module featuring *smart*BASIC with trace pads

# <span id="page-3-1"></span>**1. OVERVIEW**

The Laird BLE development kit provides a platform for rapid wireless connectivity prototyping, providing multiple options for the development of Bluetooth Low Energy (BLE) applications.

This manual is for Rev. 02 of the development PCB and relates to DVK-BL600-V02 on the PCB itself. The complete functionality of the development kit hardware requires the use of Laird BL600 series smartBASIC runtime engine FW version v1.1.50.0 or greater.

# <span id="page-3-2"></span>**1.1 Introduction**

The Laird BLE development kit is designed to support the rapid development of applications and software for the BL600 series of BLE modules featuring Laird's innovative event driven programming language – smartBASIC. More information regarding this product series including a detailed module User's Manual and *smart*BASIC user guide is available on the [Laird's BL600 product pages.](http://lairdtech.com/Products/Embedded-Wireless-Solutions/Bluetooth-Radio-Modules/BL600-Series/)

# <span id="page-3-3"></span>**1.2 Package Contents**

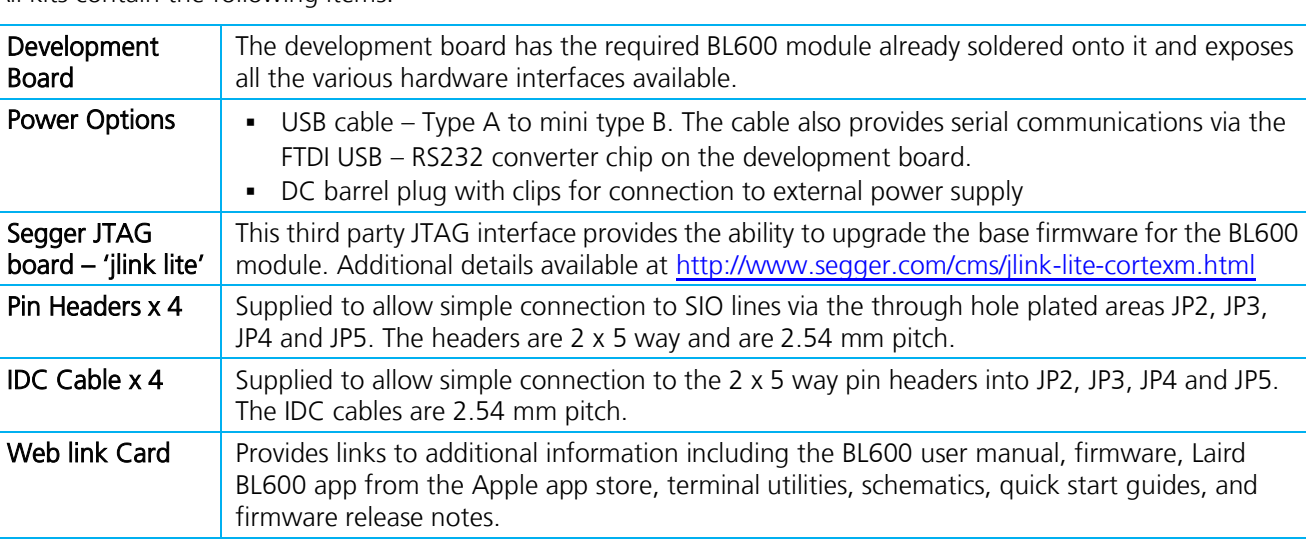

All kits contain the following items:

# <span id="page-4-0"></span>**2. BLE DEVELOPMENT KIT – MAIN DEVELOPMENT BOARD**

This section describes the BL600 development board hardware. The BL600 development board is delivered with the BL600 series module loaded with integrated smartBASIC runtime engine FW but no onboard smartBASIC application; because of this, it starts up in AT command mode by default.

smartBASIC applications are simple and easy to develop for any BLE application. Sample s smartBASIC applications are available to download from the Laird BL600 [product webpage](http://lairdtech.com/Products/Embedded-Wireless-Solutions/Bluetooth-Radio-Modules/BL600-Series/) or via the [Laird global FAE network.](mailto:wireless.support@lairdtech.com)

The BL600 development board is a universal development tool to highlight the capabilities of the BL600 module. The development kit is supplied in a default configuration which should be suitable for multiple experimentation options. It also offers a number micro-DIP switches that help isolate on-board sensors and UART from the BL600 module to create different configurations. This allows you to test different operating scenarios.

The development board allows the BL600 series module to physically connect to a PC via the supplied USB cable for development purposes. The development board provides USB-to-Virtual COM port conversion through a FTDI chip – part number [FT232R.](http://www.ftdichip.com/Products/ICs/FT232R.htm) Any Windows PC (XP or later) should auto-install the necessary drivers; if your PC cannot locate the drivers, you can download them from<http://www.ftdichip.com/Drivers/VCP.htm>

# <span id="page-4-1"></span>**2.1 Key Features**

The BL600 development board has the following features:

- **BL600** series module soldered on-board.
- Power supply options for powering development board from:
	- USB
	- external DC supply
	- AAA batteries (3xAAA battery holder fitted on underside of development board)
- Regulated 3.3 V for powering the BL600 module. Optional regulated 1.8 V for powering the BL600 module.
- Power supply option for coin cell operation of the BL600 series module only (not development board).
- USB to UART bridge (FTDI chip).
- BL600 UART can be interfaced to:
	- USB (PC) using the USB-UART bridge
- External UART source (using IO break-out connector when development board powered from DC jack)
	- Current measuring (for BL600 module only) options:
		- Pin header (Ammeter)
		- Current shunt monitor IC (volt meter or oscilloscope)
		- Series resistor for differential measurement (oscilloscope)
- IO break-out (four 2x5-pin 2.54mm pitch headers) connectors interface for plugging-in external modules/sensors, and accessing all interfaces of the BL600 module [UART, SPI, I2C, SIO (DIO or AIN (ADCs)].
- Two Buttons and two LEDs for user interaction.
- Two on-board sensors (analogue output): Temperature and Trim Pot.
- One buzzer.
- Micro DIP switches that allow the on-board sensors, LED's (and USB UART FTDI bridge) to be disconnected from BL600 module.
- SMA connector (reverse SMA) for an external antenna. This is **only** applicable to BL600-ST module variant (with RF brought out to edge pads).
- smartBASIC runtime engine FW upgrade capability:
	- Via JTAG using the supplied Segger J-Link programmer
- smartBASIC application upgrade capability:
	- Via UART (using the FTDI USB-UART).

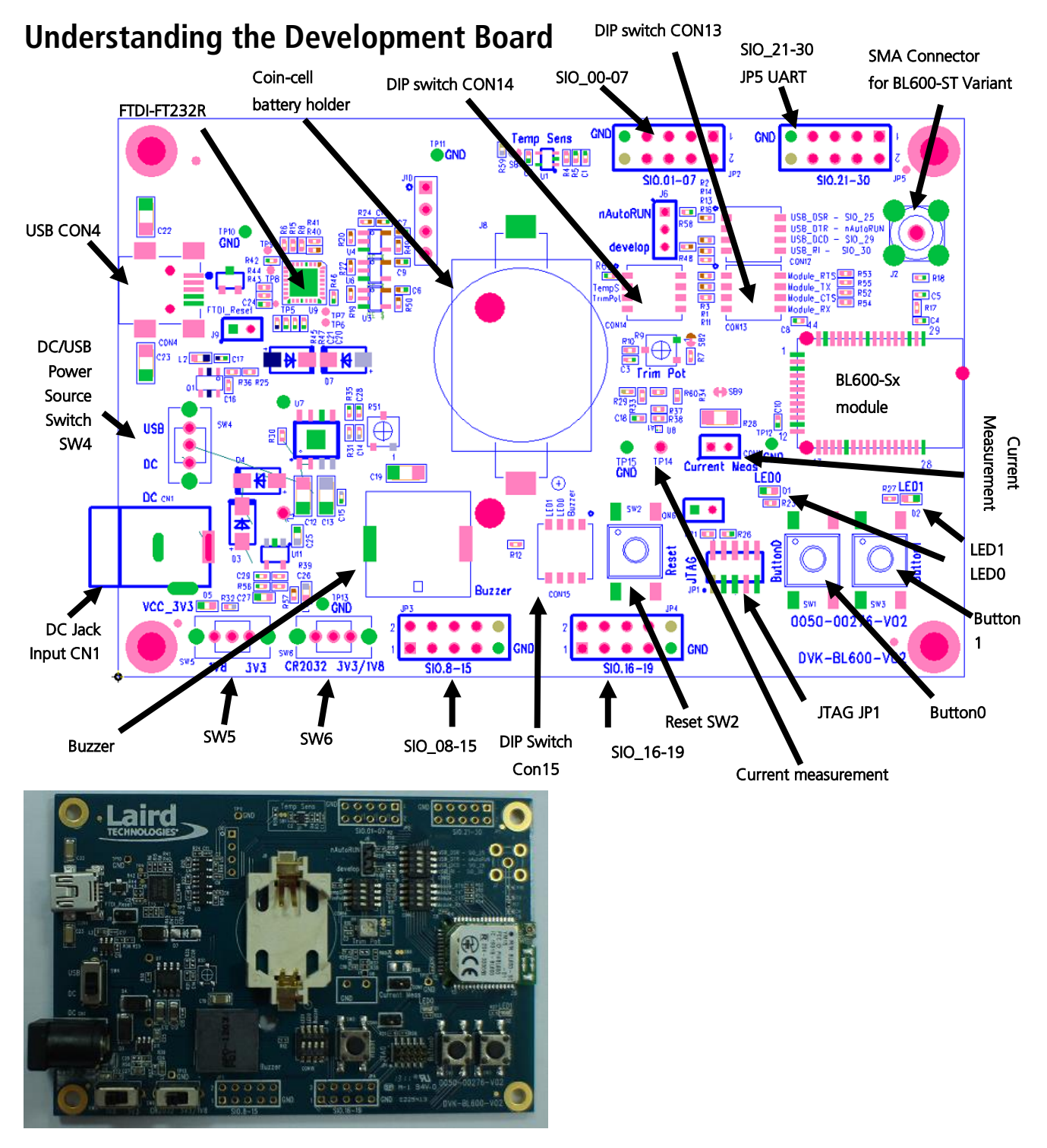

<span id="page-5-1"></span><span id="page-5-0"></span>Figure 1: Development board

Version 2.0

# <span id="page-6-0"></span>**3. FUNCTIONAL BLOCKS**

The development board is formed from the following major functional blocks:

## <span id="page-6-1"></span>**3.1 Power Supply**

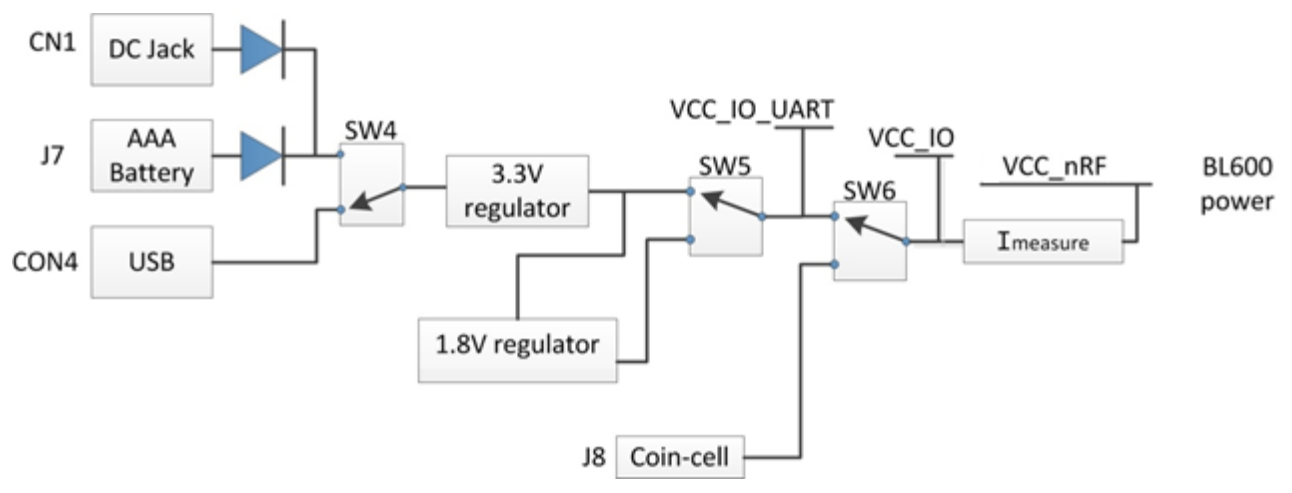

#### Figure 2: BL600 power supply

The development board can be powered from 4.5-5.5 V supply (into DC jack connector CN1), 3xAAA batteries (holder J7 mounted on underside of board), or from the USB (type mini-B connector (CON4). The power source fed into DC jack (CN1) or 3xAAA batteries (J7) is combined together through diodes (diode-OR) and fed to the SW4 switch that allows selection of power source between either USB or the DC jack/AAA.

The 5 V from the USB or the DC jack/AAA batteries is regulated down to 3.3 V with an on-board regulator on the development board. The CR2032 coin cell voltage is not regulated but is fed directly to BL600 module supply pin. Switch SW6 selects between the regulated 3.3 V and coin cell. Coin cell powers only the BLE600 module directly (on the development board, this is power domain VCC\_nRF) and optionally (through R29) provides power to power domain VCC\_IO.

Note: The coin cell only powers the BL600 module and not the development board.

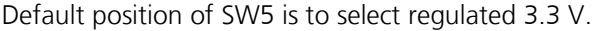

Note: The development board has a 1.8 V regulator for the possibility of powering the BL600 module from a 1.8 V rail (by changing SW5 position).

The development board's 3.3 V regulator provides power to the BLE module and USB UART bridge interface as well as to sensors on the development board.

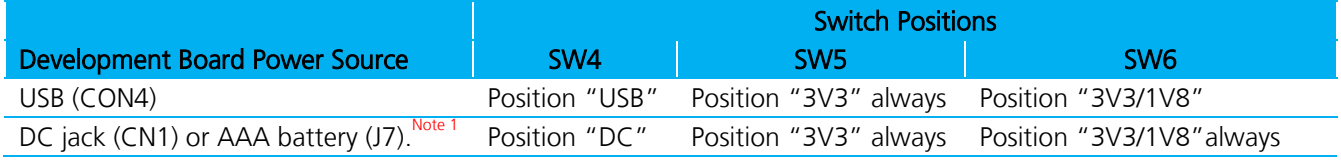

Note 1: The development board is powered from DC jack (or AAA batteries) when an external UART source is to be interfaced to BL600 module (using breakout connector JP5).

Version 2.0

On the development board, the power domain:

- VCC\_nRF supplies the BL600 series module only. Current measuring block on development board only measures the current into power domain VCC\_nRF.
- VCC\_IO\_UART supplies the FTDI chip IO and all other sensors and circuitry.
- VCC\_IO is wired to the header connectors (JP2, JP3, JP4, JP5) via R29 and can be used to power external devices sensors.

## **3.1.1 Additional Power Option (for BL600 only) - Coin Cell**

The coin cell powers only the BLE600 module directly (on the development board, this is power domain VCC\_nRF) and optionally (through R29) provides power to power domain VCC\_IO.

Refer to the [Appendix](#page-19-0) for the correct method of coin cell insertion and removal.

# <span id="page-7-0"></span>**3.2 Reset Button**

The development board has a reset button (SW2). The Reset is active low (SW2 pushed down). To view its location, refer to [Figure 1](#page-5-0)[.](#page-5-1)

# <span id="page-7-1"></span>**3.3 JTAG Interface**

.

The development board has a 2-wire interface (JP1) which is used for BL600 series module *smart*BASIC runtime engine FW upgrade. To view its location, refer to [Figure 1.](#page-5-0)

## <span id="page-7-2"></span>**3.4 4-wire UART Serial Interface**

The development board provides access to the BL600 module 4-wire UART interface (TX, RX, CTS, RTS) either through USB (via U9 FTDI USB-UART convertor chip) or through a breakout header connector JP5. Refer to [Figure 3.](#page-8-0)

Note: BL600 module provides 4-wire UART interface on the HW and the other 4 signals (DTR, DSR, DCD, RI) which are low bandwidth signals can be implemented in a *smart* BASIC application, using any spare digital SIO pins.

## **3.4.1 UART Mapping**

UART connection on the BL600 series module and FTDI IC are shown in table below. Refer to [Figure 3](#page-8-0) to see how the BL600 series module UART is mapped to the breakout header connector (JP5).

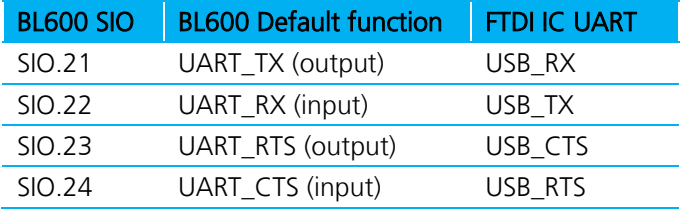

Additional SIO pins are also routed to the FTDI chip via a switch block. For example, the nAutoRUN input pin on the module can be driven by the DTR output pin of the FTDI chip. This allows for testing of the \$autorun\$ application on startup.

## **3.4.2 UART Interface Driven by USB**

- USB Connector. The development kit provides a USB Type mini-B connector (CON4) which allows connection to any USB host device. The connector optionally supplies power to the development kit and the USB signals are connected to a USB to serial convertor device (FT232R), when SW4 is set to 'USB' position.
- **USB UART.** The development kit is fitted with a (U9) FTDI FT232R USB to UART converter which provides USB-to-Virtual COM port on any Windows PC (XP or later). Upon connection, Windows auto-installs the required drivers. For more details and driver downloads, visit [http://www.ftdichip.com/Products/FT232R.htm.](http://www.ftdichip.com/Products/FT232R.htm)
- **UART interface driven by USB FTDI chip.** In normal operation, the BL600 UART interface is driven by the FTDI FT232R USB to UART converter.

## **3.4.3 UART Interface Driven by External Source**

- UART interface driven by external UART source. The BL600 module UART interface (TX, RX, CTS, RTS) is presented at a 2.54 mm (0.1") pitch header (JP5). To allow the BL600 UART interface to be driven from the breakout header connector (JP5):
	- Development board must be powered from DC jack (CN1) or AAA batteries (J7) and switch SW4 is in position "DC".
	- The FTDI device must be held in reset which is achieved automatically by removal of USB cable or SW4 is in position "DC".
	- Also micro-DIP switch CON13 allows the four BL600 UART pins to be physically isolated as well from USB-UART FTDI device. Physical micro-DIP switch body has text "ON" on the closed side. By default CON13 is closed.

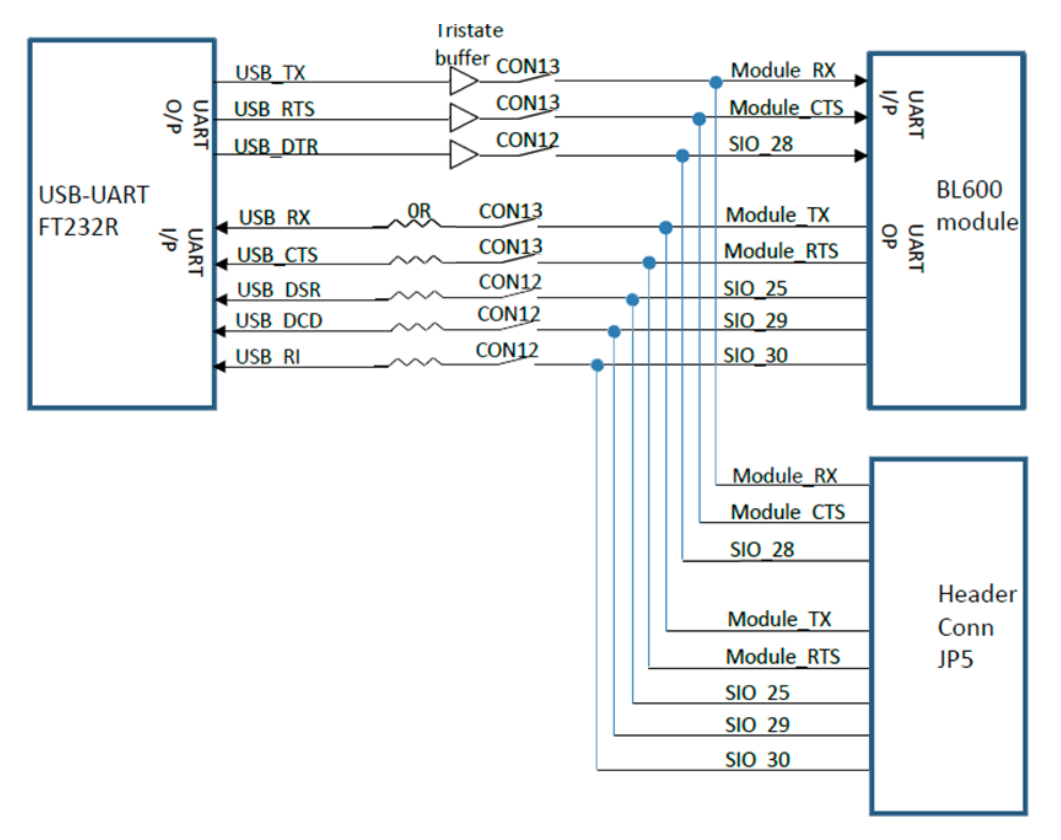

<span id="page-8-0"></span>Figure 3: USB to UART Interface and Header to UART interface

# <span id="page-9-0"></span>**3.5 nAutoRUN Pin and Operating Modes**

On the development board USB\_DTR output (FTDI chip U9) from PC is wired to BL600 module pin SIO.28 (pin40) which is the nAutoRUN pin.

Note: *smartBASIC* runtime engine FW checks for the status of nAutoRUN during power-up or reset. The nAutoRUN pin detects if the BL600 module should power up into "Interactive / Development Mode (3.3 V)" or "Self-contained Run Mode (0v)". The module enters Self-contained Run Mode if the nAutoRUN pin is at 0V and an application called "\$autorun\$" exists in the modules file system, then the *smart*BASIC runtime engine FW will execute the *smart*BASIC application script automatically; hence the name Self-contained Run mode.

The nAutoRUN pin inhibits the automatic launch \$autorun\$ application on power-up. Tying nAutoRUN to 3.3V inhibits the \$autorun\$ application from running. The J6 3-pin header allows a jumper to be fitted to select between the two operating modes.

## Table 3-1: BL600 nAutoRUN pin

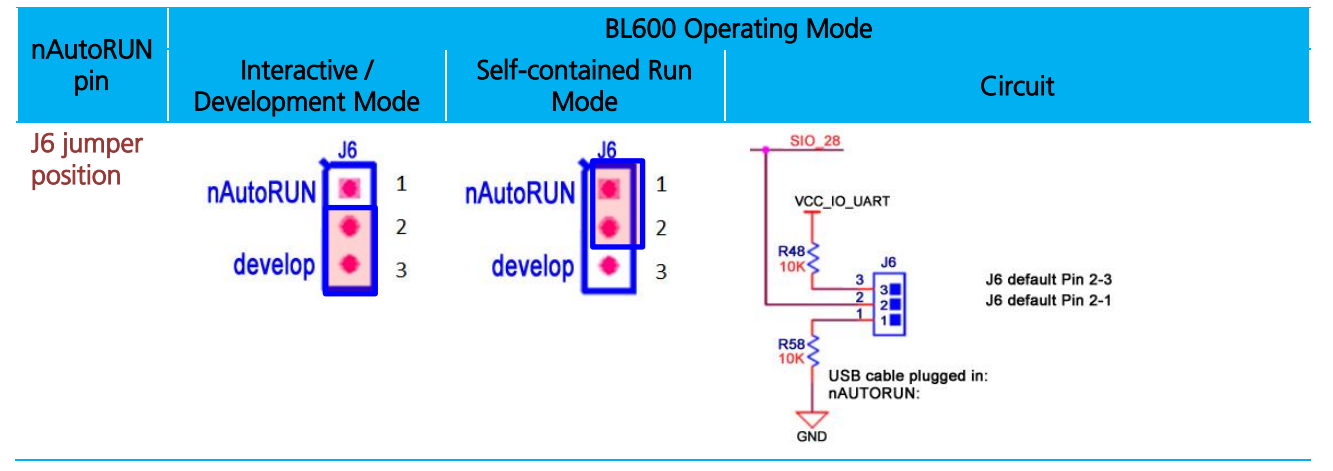

Micro DIP switch CON12 allows the 4 x UART signals from the FTDI chip (USB\_DSR, USB\_DTR, USB\_DCD, USB\_RI) to be disconnected from reaching the BL600. By default the DIP switch is open.

Since BL600 nAutoRUN pin 40 (SIO.28) is connected to PC FTDI USB\_DTR line, the DIP switch CON12 pin 2-6 must be closed, to allow selection nAutoRUN functionality with jumper on J6.

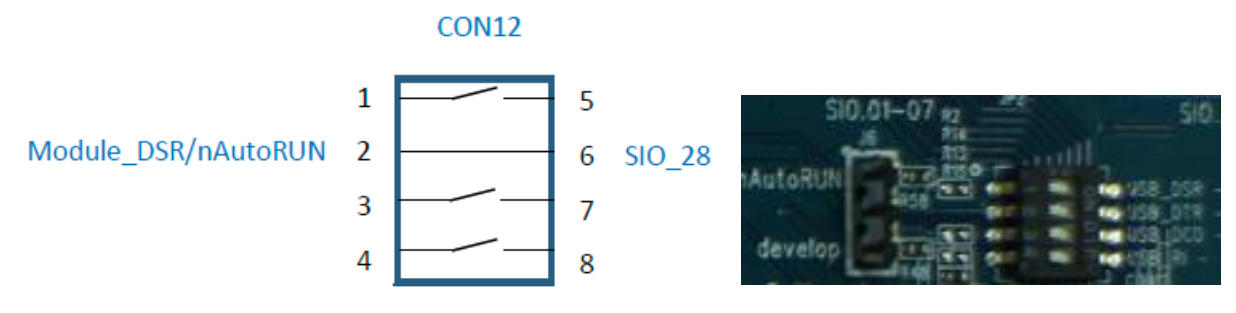

## <span id="page-9-1"></span>Figure 4: DIP switch CON12

Note: The additional lines of the DIP switch CON12 are not currently utilised and need to remain open, as shown in [Figure 4.](#page-9-1)

# <span id="page-10-0"></span>**4. SOFTWARE**

The development board connects the BL600 module to a virtual COM port of a PC or other device. From a PC, you can communicate with the module using Laird's UW Terminal application (version 6.51 or newer).

UW Terminal is a terminal emulation application capable of running on Windows 98, ME, 2000, XP, Windows 7, and Windows 8 operating systems. It was developed specifically to aid development and testing of Laird modules. It allows connection to serial devices using any combination of the communications parameters listed in [Table 4-1.](#page-10-1)

<span id="page-10-1"></span>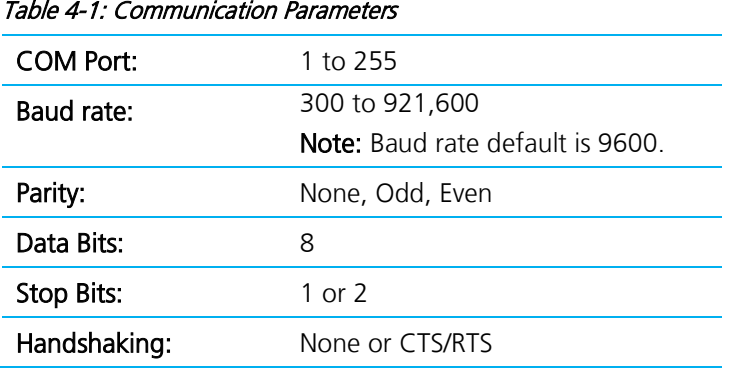

Note: Baud rates higher than 115200 depend on the COM port capabilities of the host PC and may require an external USB – RS232 adapter or PCMCIA card.

The benefits of using UW Terminal include:

- Continually displayed status of DSR, CTS, DCD, and RI
- Direct control of DTR on the host PC via a check box
- Direct control of RTS, if CTS / RTS Handshaking is disabled when UWTerminal is launched
- Sending of BREAK signals
- BASIC tab provides standalone testing and development of smartBASIC \*\* applications and allows UWTerminal operation to be automated.
- The BASIC embedded into UWTerminal, since version 6.20, shares the same core functionality as the BL600 series module.
- Additional built-in features (right click in Terminal tab screen) to accelerate development including Automation and various XCompile / Load / Run options for downloading *smart*BASIC applications into the BL600.

Note: Full details on *smart*BASIC are available in the *smart*BASIC User Manual available for download at the Laird website. This document also includes a basic introduction to the UW terminal program.

Tip: If the module returns a four hex digit error code: In UwTerminal, select those four digits, right-click, and select Lookup Selected ErrorCode. A description of the error is printed on screen.

# <span id="page-11-0"></span>**5. BREAKOUT CONNECTOR PINOUTS**

## <span id="page-11-1"></span>**5.1 JP2, JP3, JP4, JP5 SIO (Special Input / Output Sockets) Breakout Connectors**

Access to all 28 BL600 series module signal pins (SIO's = signal Input /Output) is available on four connectors JP2, JP3, JP4, JP5 (2.54 mm pitch 2x5 headers).

Note: The BL600 module signal pins designation SIO (Signal Input /Output).

- **-** DEFAULT type is DIO (Digital Input or Output) or UART (on fixed pins)
- ALTERNATE type is either AIN (Analog Input ADC), I2C, SPI, DIO (on fixed pins)
- Alternate function is selectable in *smart* BASIC application
- DIO or AIN functionality is selected using the GpioSetFunc() function in *smart* BASIC
- AIN configuration selected using GpioSetFunc() function
- IZC, UART, SPI controlled by xxxOPEN() functions in *smart* BASIC
- SIO\_21 to SIO\_24 are DIO by default when \$autorun\$ app runs on power up

These breakout connectors can interface to a wide array of sensors with the BL600 function user configurable by smart BASIC application script from the default function (DIO, UART) to alternate functions (AIN (ADC), I2C, SPI, DIO). The BLE development kit incorporates additional connectors and cables inside the box, to enable simple, hassle-free testing of the multiple interfaces.

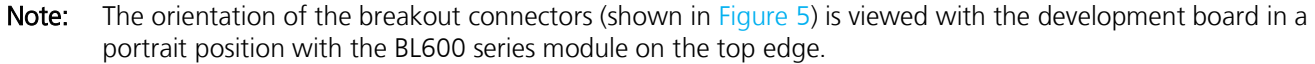

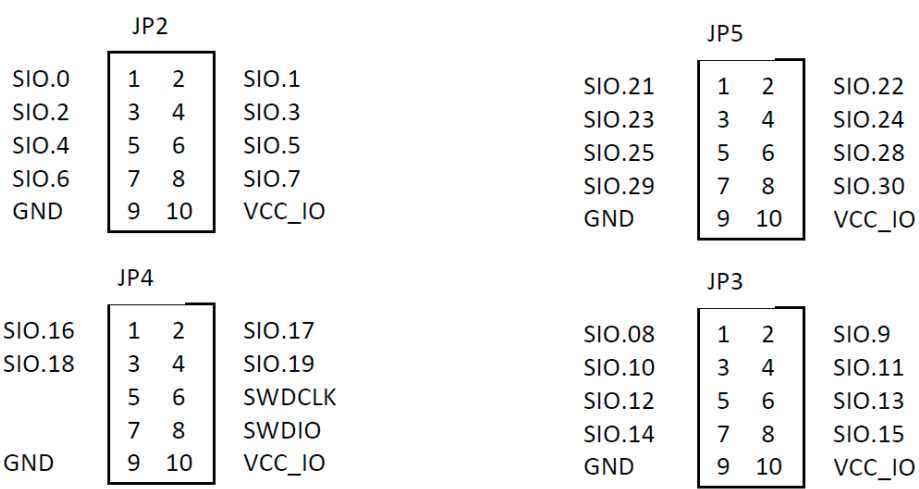

#### <span id="page-11-2"></span>Figure 5: Breakout board connectors

On development board version (DVK-BL600-V02), the following silk screen text appears on the PCB:

- **For JP2 SIO.01-07**
- For JP3 SIO.8-15
- For JP4 SIO.16-19
- For JP5 SIO.21-30

Version 2.0

## **5.1.1 JP2 SIO\_0-7**

In the *smart*BASIC application code written to use sensors on the development board (including the Temperature sensor - U1, Trim Pot - R9, Buzzer - U2, LED0 - D1, LED1 - D2, Button0 - SW1, and Button1 - SW3), the SIO pins direction and type (that these sensors are connected to, SIO\_4, SIO\_5, SIO\_15, SIO\_18, SIO\_19, SIO\_16, SIO\_17 respectively) must be set in the *smart*BASIC application to override the defaults in the BL600 firmware.

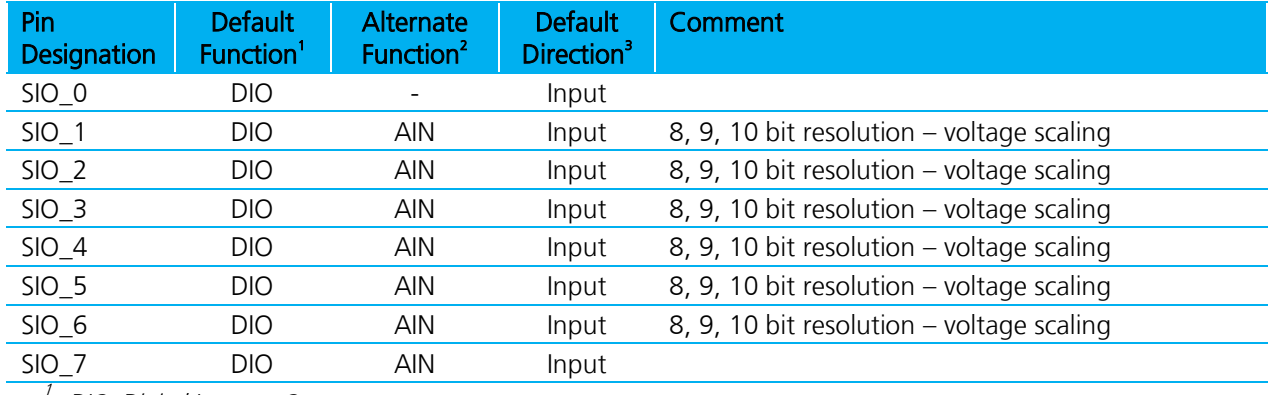

DIO: Digital Input or Output 2

AIN: Analog Input 3

Default Direction In BL600 module smartBASIC runtime engine FW

## **5.1.2 JP3 SIO\_8-15**

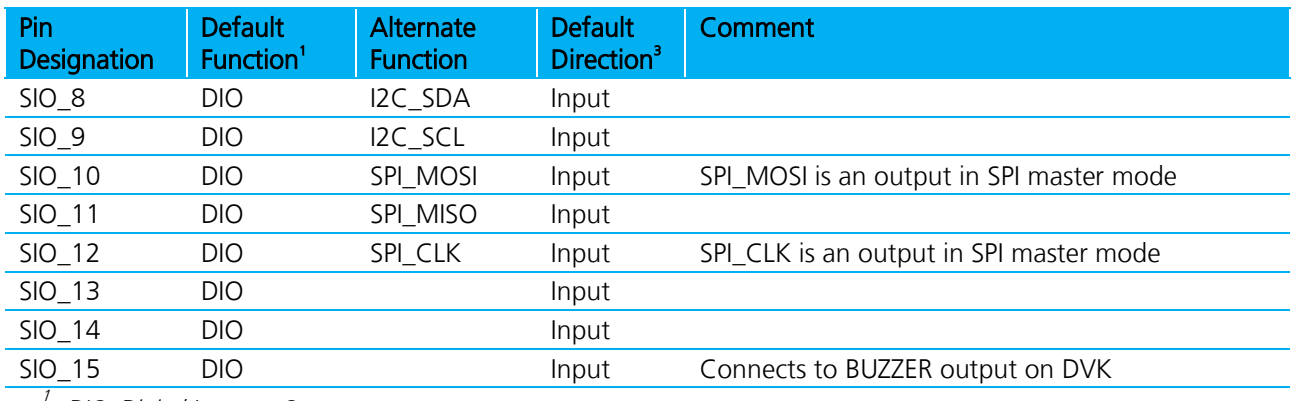

DIO: Digital Input or Output

2 AIN: Analog Input

3 Default Direction In BL600 module smartBASIC runtime engine FW

## **5.1.3 JP4 SIO\_16-19**

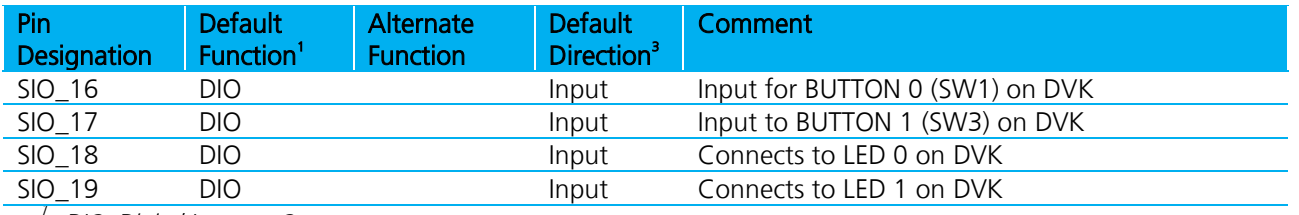

DIO: Digital Input or Output

2 AIN: Analog Input 3

Default Direction In BL600 module smartBASIC runtime engine FW

Note: SIO 20 is a No Connect (N/C) and is reserved by Laird for future use.

Version 2.0

## **5.1.4 JP5 SIO\_21-30**

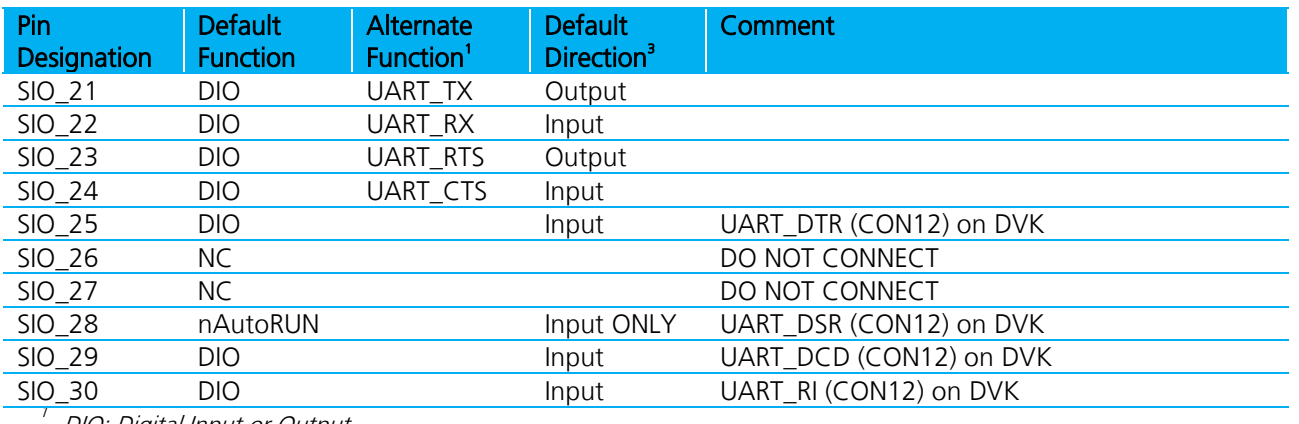

DIO: Digital Input or Output  $\overline{2}$ 

AIN: Analog Input

3 Default Direction In BL600 module smartBASIC runtime engine FW

# <span id="page-13-0"></span>**5.2 Additional Peripherals / Sensors**

The BLE development board provides for simple and hassle free connectivity to a wide range of sensors, but also includes several on-board sensors and options to enable a developer to test functionality straight out of the box.

The additional peripherals and sensors on the development board can be isolated by micro-DIP switches CON14 and CON15. Temperature sensor Trim Pot (R9)

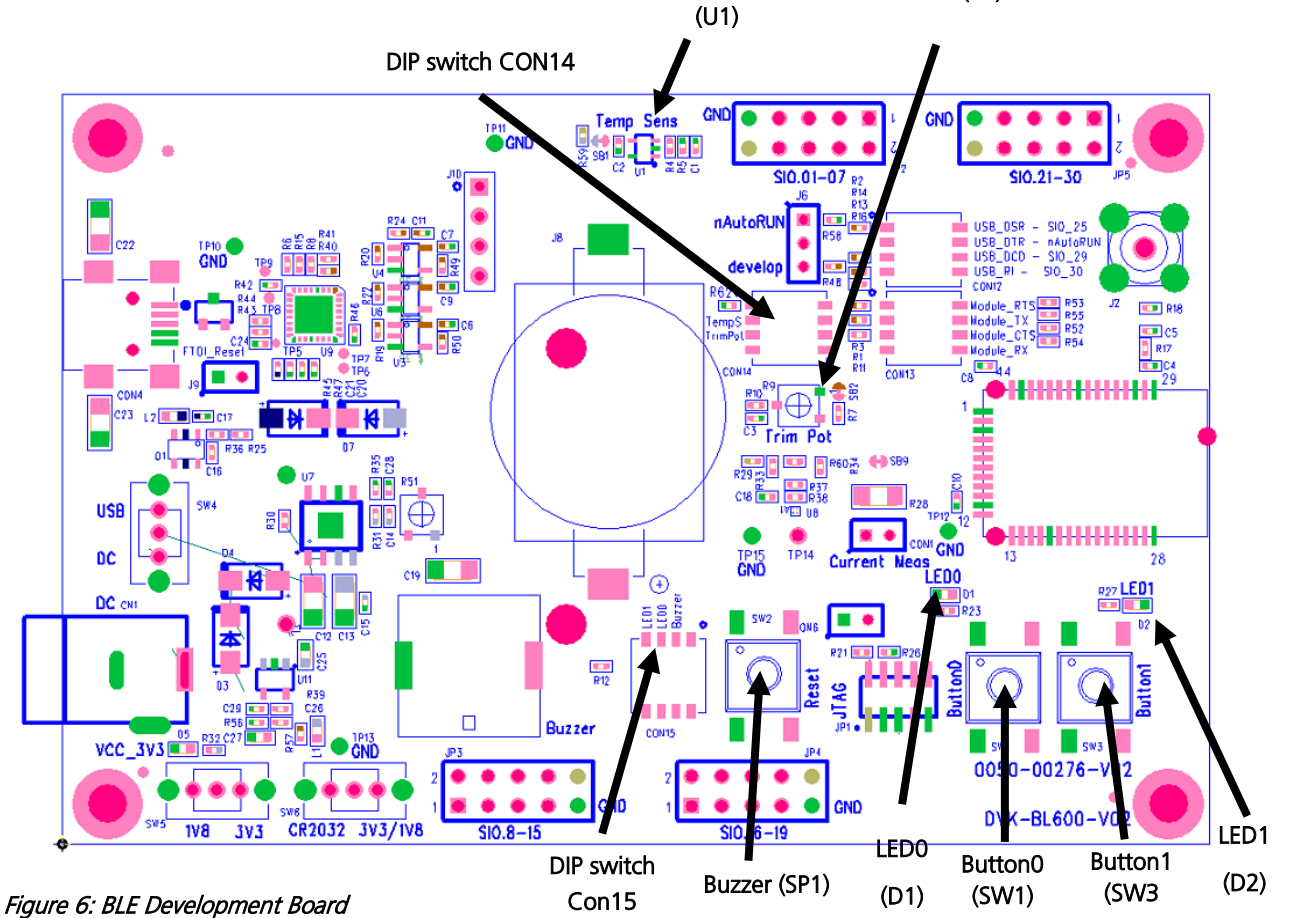

Americas: +1-800-492-2320 Option 2 Europe: +44-1628-858-940 Hong Kong: +852-2923-0610 www.lairdtech.com/bluetooth

14 CONN-GUIDE BL600 DVK v2\_0

Version 2.0

## **5.2.1 Buzzer**

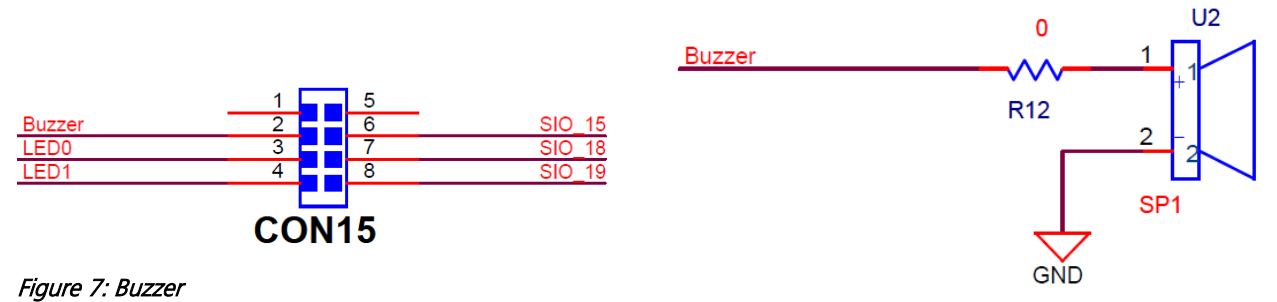

The buzzer (U2) ACTC SMD PIEZO BUZZER part number APD-1203-PQ1 can be disconnected from BL600 module by micro-DIP switch CON15. Physical micro-DIP switch body has text "ON" on the closed side.

To drive the buzzer, configure SIO 15 as a digital output using smartBASIC GpioSetFunc(15,2,0) and then, for example, write a 0 followed by a 1 to SIO\_15 repeatedly in a loop.

Sample smartBASIC applications are available from a Laird FAE, or refer to "bzt.buzzer.test.sb" in the smartBASIC sample application library on BL600 product pages at: <http://lairdtech.com/Products/Embedded-Wireless-Solutions/Bluetooth-Radio-Modules/BL600-Series/>

## **5.2.2 Temperature Sensor**

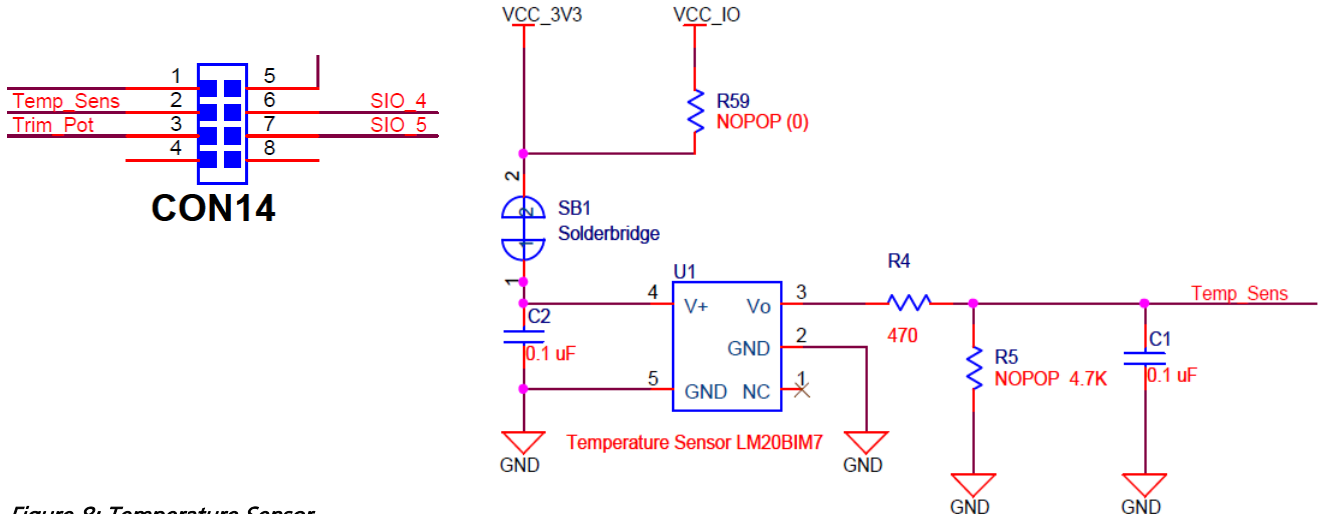

#### Figure 8: Temperature Sensor

The temperature sensor (U1) can be disconnected from BL600 module by micro-DIP switch CON14. Physical micro-DIP switch body has text "ON" on the closed side.

The temperature sensor (U1) can be disconnected from supply rail by cutting the solder bridge SB1.

The development board on-board temperature sensor (TI LM20BIM7 [www.ti.com/lit/ds/symlink/lm20.pdf\)](http://www.ti.com/lit/ds/symlink/lm20.pdf) has an Analogue output that is connected to BL600 module pin SIO\_04; but since the LM20BIM7 has an analogue output, the BL600 module SIO-04 digital pin (DIO) must be configured as AIN analogue input (ADC). To configure the SIO\_4 pin from DIO pin to Alternate function AIN, see file "ts.temperature.sensor.sb" in the *smart*BASIC sample application library on BL600 product pages at:

[http://lairdtech.com/Products/Embedded-Wireless-Solutions/Bluetooth-Radio-Modules/BL600-Series/.](http://lairdtech.com/Products/Embedded-Wireless-Solutions/Bluetooth-Radio-Modules/BL600-Series/)

Version 2.0

Key specifications of the LM20BIM7:

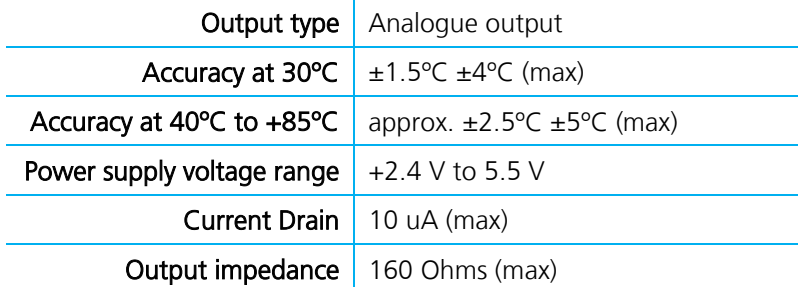

LM20BIM7 datasheet states Temperature (T) to Voltage output (Vo) relationship approximated as a linear equation (for temperature range of -40ºC to +85ºC):

Vo(mV) = -11.79mV/ºC x T + 1858.3

The table below gives below calculated Vo versus temperature:

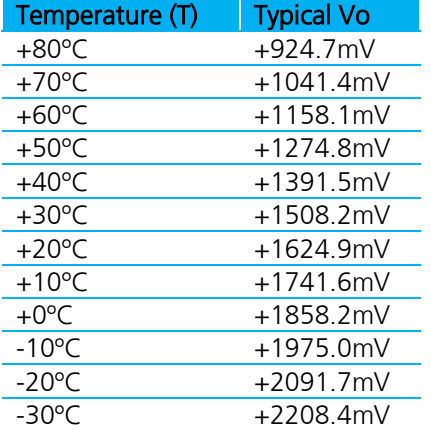

## **5.2.3 Trim Potentiometer**

The Trim Potentiometer is located in the middle of the development board to the right hand side of the coin cell holder. It is labelled 'Trim Pot' on the silkscreen.

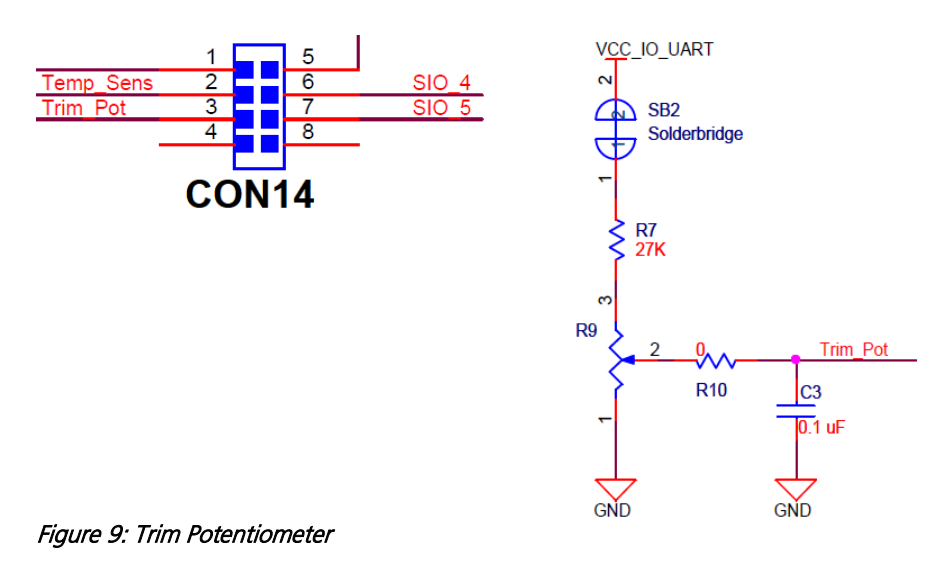

# Americas: +1-800-492-2320 Option 2 Europe: +44-1628-858-940

Hong Kong: +852-2923-0610 www.lairdtech.com/bluetooth

#### Version 2.0

The Trim Potentiometer (R9) can be disconnected from BL600 series module by micro-DIP switch CON14. Physical micro-DIP switch body has text "ON" on the closed side.

The Trim Potentiometer (R9) can be disconnected from supply rail by cutting the solder bridge SB2.

The Trim Potentiometer generates a voltage range of 0 V to ~0.9 V at C3 (CON14 pin3), see file tot trimpot.test.sb in the *smart*BASIC sample application library on BL600 product pages at [http://lairdtech.com/Products/Embedded-Wireless-Solutions/Bluetooth-Radio-Modules/BL600-Series/.](http://lairdtech.com/Products/Embedded-Wireless-Solutions/Bluetooth-Radio-Modules/BL600-Series/)

## **5.2.4 Push Buttons and LEDs**

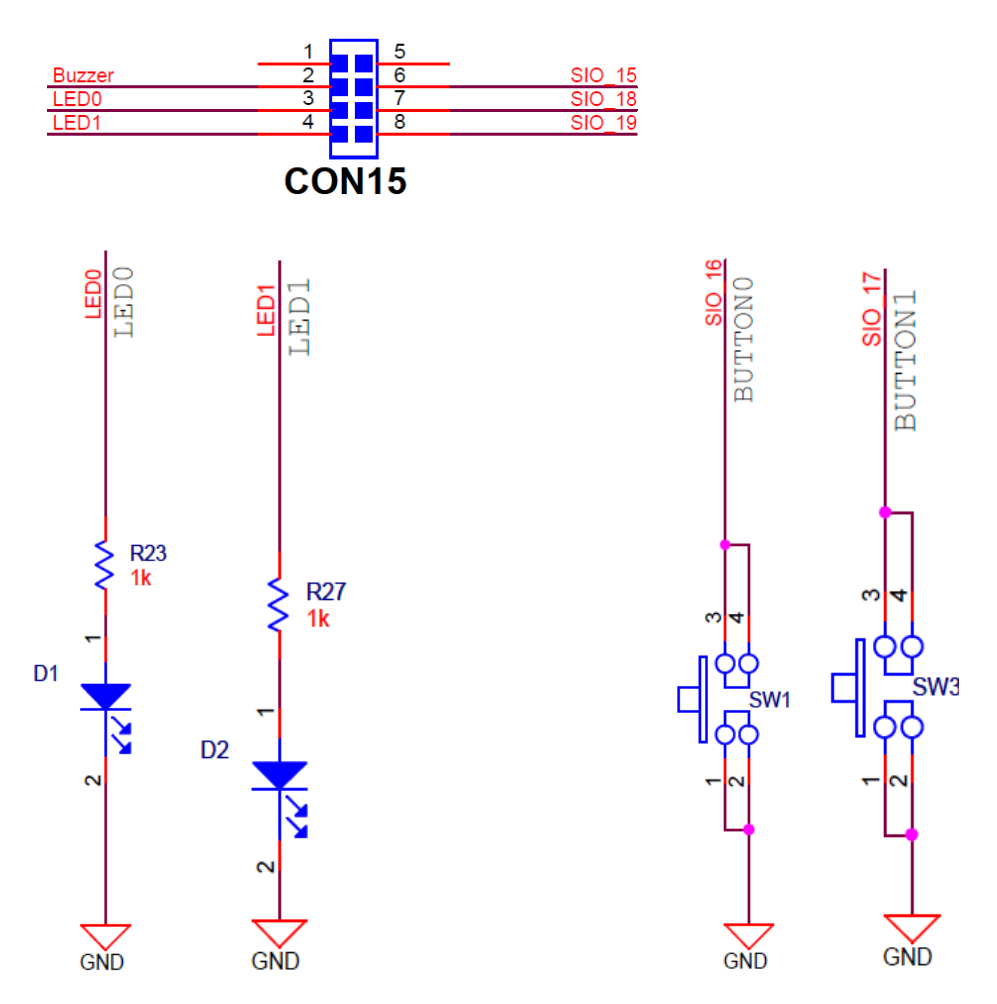

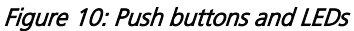

The two push buttons and two LEDs on the DVK-BL600-V02 are connected to dedicated SIOs of the BL600 series module.

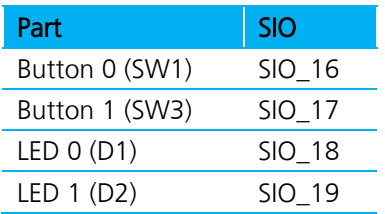

Version 2.0

If SIO 18 and SIO 19 are needed elsewhere, the LEDs can be disconnected by micro-DIP switch CON15. Physical micro-DIP switch body has text "ON" on the closed side.

The buttons have no external pull-up resistor, so to use the buttons the SIO 16 and SIO 17 pins must be configured as an input with internal pull-up resistor. Example: A *smart*BASIC line that configures the pull-up. For further details see file "btn.button.led.test.sb" in the smartBASIC sample application library on BL600 product pages at [http://lairdtech.com/Products/Embedded-Wireless-Solutions/Bluetooth-Radio-Modules/BL600-Series/.](http://lairdtech.com/Products/Embedded-Wireless-Solutions/Bluetooth-Radio-Modules/BL600-Series/)

- $rc = GPIOSETFUNC(16, 1, 4):$  '//sets sio16 (Button0) as a digital in, strong pull up
- $r = GPIOSETFUNCTIONC(17,1,1):$  //sets sio17 (Button1) as a digital in weak, pull down

The LEDs are active high, meaning that writing a logical one ("1") to the output pin illuminates the LED.

One example of when push buttons can be used is when a *smart*BASIC application is written to simulate a generic data profile. Push buttons can then be pressed to increment or decrement, such as a heart rate.

# <span id="page-17-0"></span>**6. OTHER FEATURES**

# <span id="page-17-1"></span>**6.1 Current Consumption Measurement**

A removable jumper (CON1) is provided to break the power supply line directly to the module (if SB9 is cut), allowing you to measure current consumption. For normal operation, CON1 must be fitted.

**IMPORTANT:** To achieve the optimal power consumption of the BL600 series module on the development board, see the "LowPower.SB" file in the *smart* BASIC sample application library on BL600 product pages at [http://lairdtech.com/Products/Embedded-Wireless-Solutions/Bluetooth-Radio-Modules/BL600-Series/.](http://lairdtech.com/Products/Embedded-Wireless-Solutions/Bluetooth-Radio-Modules/BL600-Series/)

Note: This only measures the current consumption of the BL600 series module ONLY.

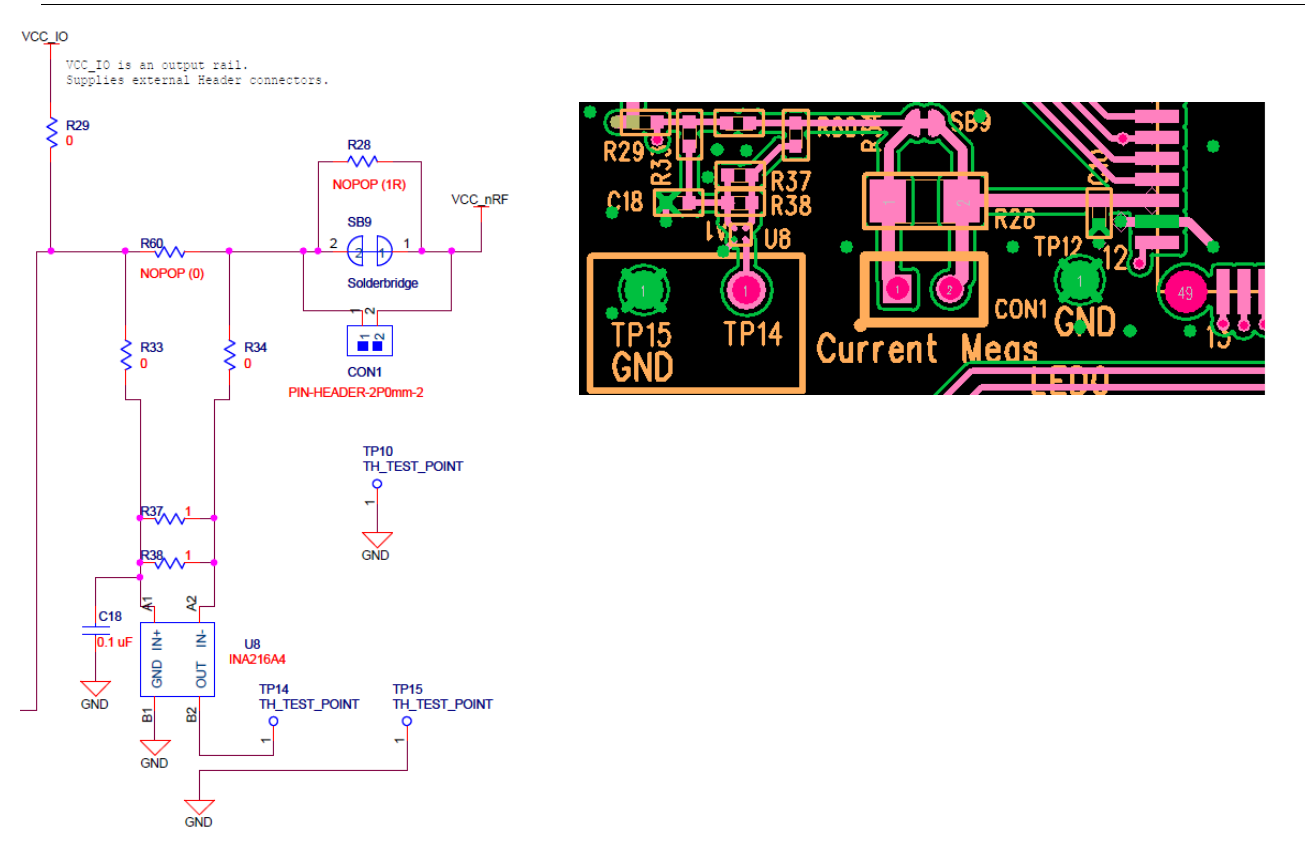

#### <span id="page-17-2"></span>Figure 11: Current measurement Schematic and component location

Americas: +1-800-492-2320 Option 2 Europe: +44-1628-858-940 Hong Kong: +852-2923-0610 www.lairdtech.com/bluetooth

Version 2.0

The current drawn by the BL600 series module can be monitored on the development board. [Figure 11](#page-17-2) shows the schematic (and location of measuring points on PCB) related to current measurements.

To prepare the board for current measurement, cut the shorting of the solder bridge SB9. After this modification there are two primary ways to measure the current consumption:

- Using Ammeter Connect an ampere meter between the two pins of connector CON1. This monitors the current directly.
- **Using Oscilloscope (Note1)** Mount a resistor on the footprint R28. The resistor should not be larger than 10 Ohm. Connect an oscilloscope or similar with two probes on the pin on the CON1 connector and measure the voltage drop. The voltage drop is proportional with current consumption. If a 1 Ohm resistor is chosen, 1 mV equals 1mA.

There is also a third way to measure current:

 Using Current Shunt Monitor – The current drawn by the BL600module can be monitored using the Current Shunt Monitor (CSM), INA216 (U8). The gain of INA216 is 200 V/V for lowest possible drop voltage.

Current consumed by the BL600 series module is measured as a voltage (that is proportional to the current) using the CSM by connecting measuring voltmeter OR oscilloscope to TP14 Connect measuring voltmeter or oscilloscope GND to TP15.

I(mA) = Vmeas\_TP14(mV) /100

CAUTION: Take care not to short TP14 (the Current Shunt Monitor IC (U8)) output to GND, as that will permanently damage the IC U8.

# <span id="page-18-0"></span>**7. ADDITIONAL DOCUMENTATION**

Laird offers a variety of documentation and ancillary information to support our customers through the initial evaluation process and ultimately into mass production. Additional documentation includes:

- BL600 smartBASIC User manual
- **BL600** *smart*BASIC sample applications library
- **BL600 Firmware Upgrade Application note**
- DVK-BL600 User Manual
- DVK-BL600 Schematics
- DVK-BL600 Quick Start Guide for Heart Rate and Thermometer
- DVK-BL600 Quick Start Guide for Proximity
- BL600 User Manual Hardware Datasheet and Integration Guide

For any additional questions or queries, or to receive local technical support for this Development Kit or for the BL600 module series, please contact [wirelessinfo@lairdtech.com](mailto:wirelessinfo@lairdtech.com)

Note: The Using Current Shunt Monitor method allows the dynamic current consumption waveforms on oscilloscope as the BL600 radio operates. This can provide insight into power optimization.

# <span id="page-19-0"></span>**8. APPENDIX**

# <span id="page-19-1"></span>**8.1 Coin Cell Insertion**

To insert the coin cell, follow these steps:

1. Push the coin cell against positive contact spring of holder J8.

NOTE: The coin cell sits below the positive contact spring (as shown with arrow).

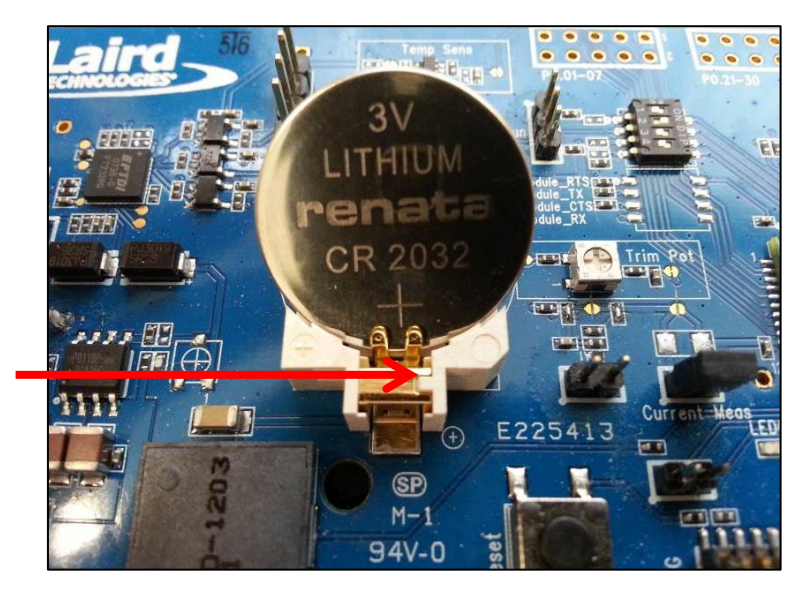

Figure 12: Inserting the coin cell (step 1)

2. Push the coin cell down into the holder (J8).

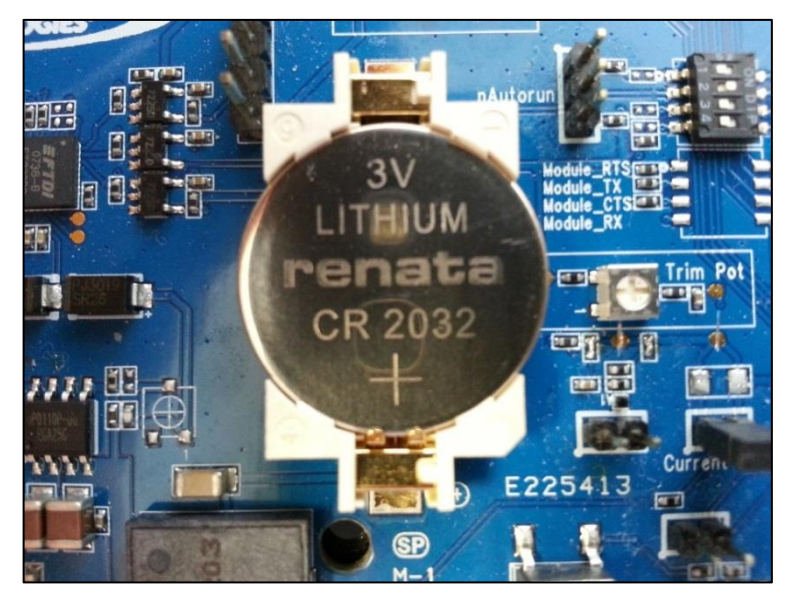

Figure 13: Inserting the coin cell (step 2)

Version 2.0

## <span id="page-20-0"></span>**8.2 Coin Cell Removal**

To remove the coin cell, follow these steps:

- 1. Hold down the coin cell holder (J8) at the corners.
- 2. Use a screwdriver in the position shown in picture below, to gently remove the coin cell from the coin cell holder (J8), This is the correct method to remove coin-cell from holder (J8).

Note: Due to tight fit of coin cell in the coin-cell holder (J8), care should be taken prevent damage to the J8 land pads.

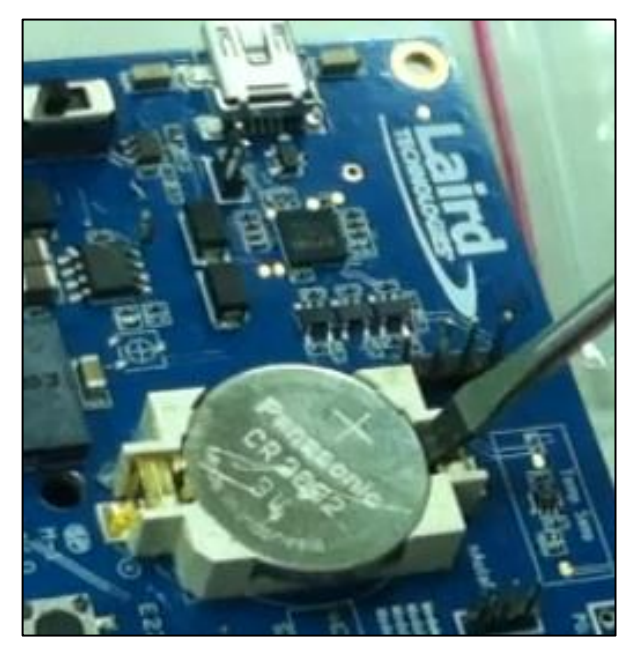

Figure 14: Removing the coin cell (step 2)

#### CONN-GUIDE\_DVK\_BL600\_v2.0

Copyright © 2013 Laird Technologies, Inc. All rights reserved.

The information contained in this manual and the accompanying software programs are copyrighted and all rights are reserved by Laird Technologies, Inc. Laird Technologies, Inc. reserves the right to make periodic modifications of this product without obligation to notify any person or entity of such revision. Copying, duplicating, selling, or otherwise distributing any part of this product or accompanying documentation/software without the prior consent of an authorized representative of Laird Technologies, Inc. is strictly prohibited. All brands and product names in this publication are registered trademarks or trademarks of their respective holders. This material is preliminary Information furnished by Laird Technologies in this specification is believed to be accurate. Devices sold by Laird Technologies are covered by the warranty and patent indemnification provisions appearing in its Terms of Sale only. Laird Technologies makes no warranty, express, statutory, and implied or by description, regarding the information set forth herein. Laird Technologies reserves the right to change specifications at any time and without notice. Laird Technologies' products are intended for use in normal commercial and industrial applications. Applications requiring unusual environmental requirements such as military, medical life-support or life-sustaining equipment are specifically not recommended without additional testing for such application. Limited Warranty, Disclaimer, Limitation of Liability